*www.pce-iberica.es*

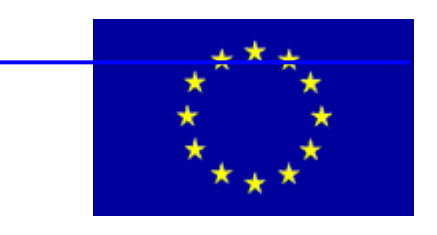

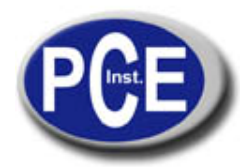

PCE Ibérica S.L. C/ Mayor, 53 - Bajo 02500 Tobarra Albacete-España Tel. : +34 967 543 548 Fax: +34 967 543 542 *info@pce-iberica.es www.pce-iberica.es*

# **Modelos RM-1500 / 1501**

# **Tacómetro digital**

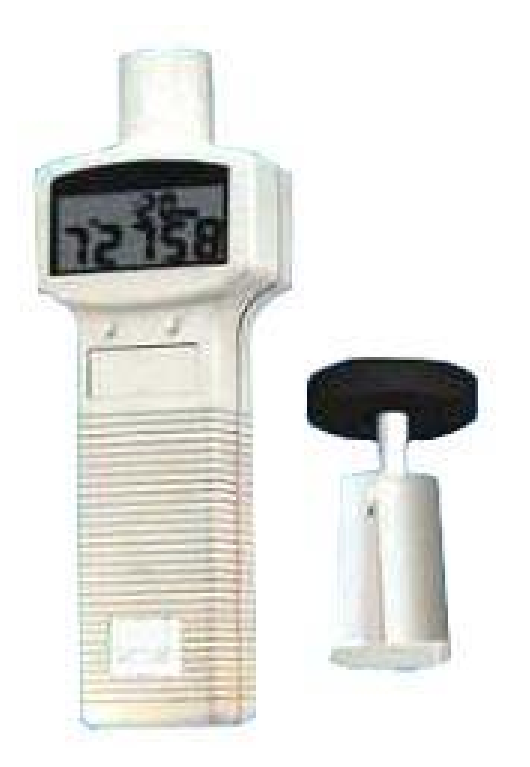

**Contenido Página**

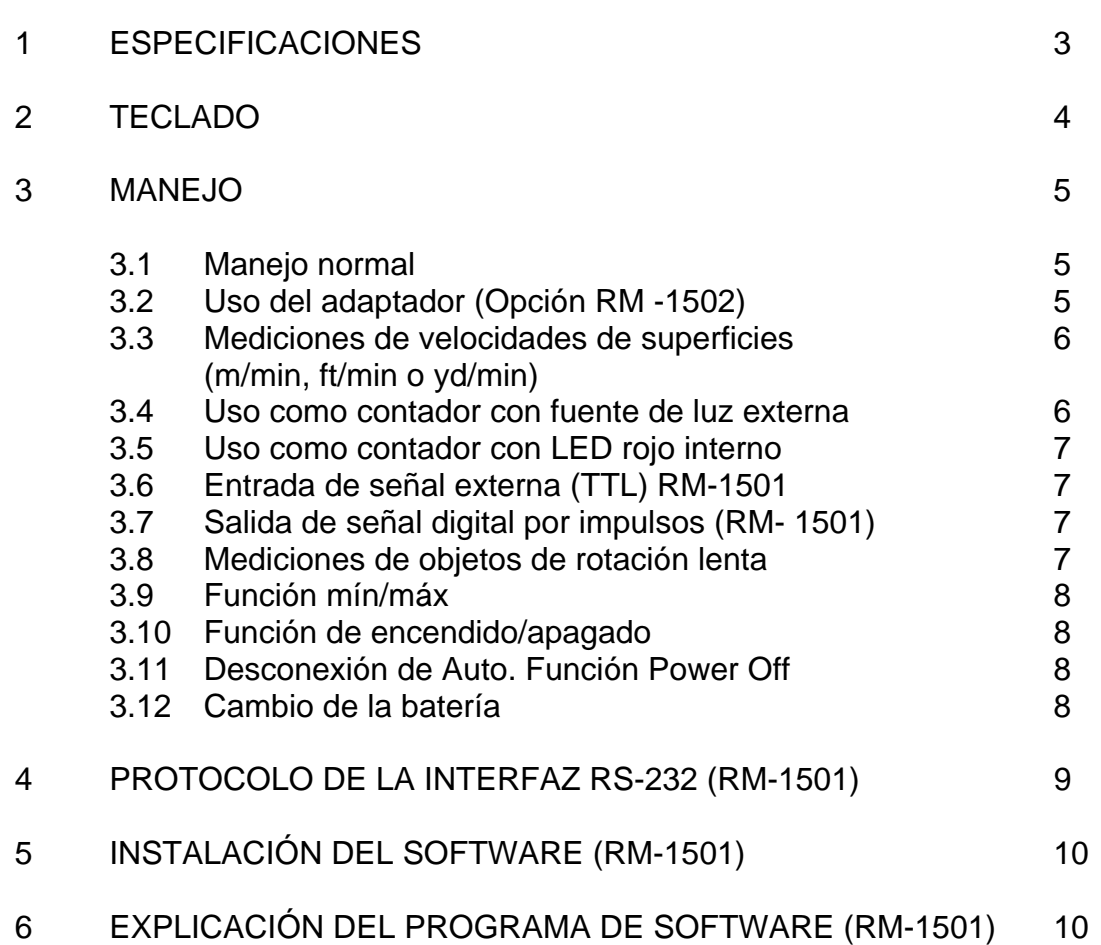

### **1 ESPECIFICACIONES**

## **Velocidad (sin contacto)**

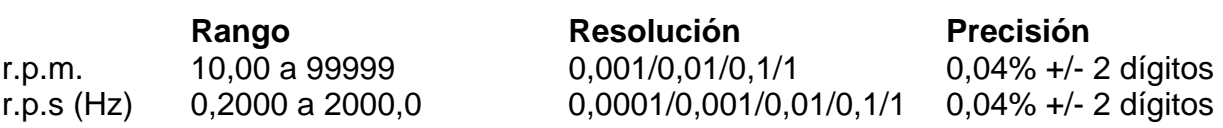

## **Velocidad (contacto)**

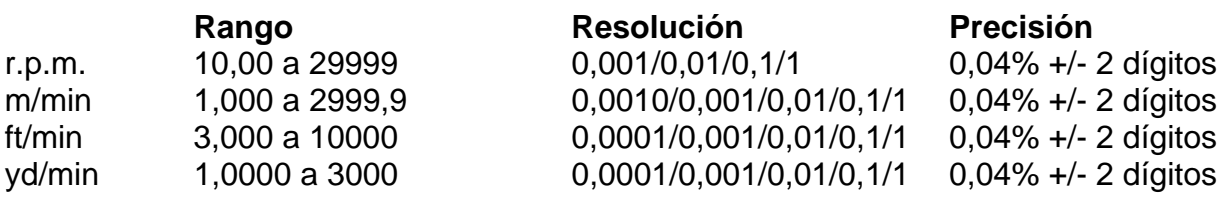

# **Cómputo total**

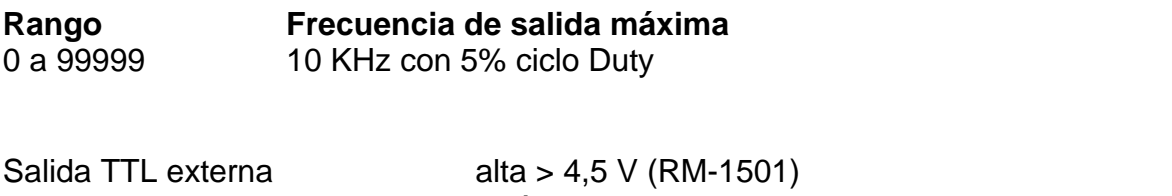

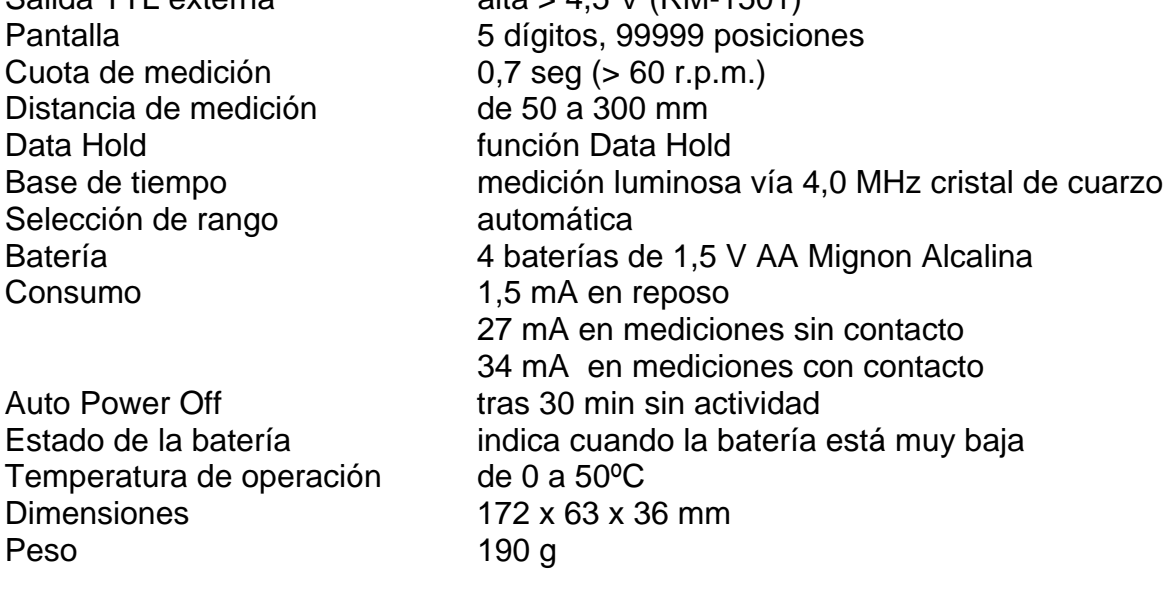

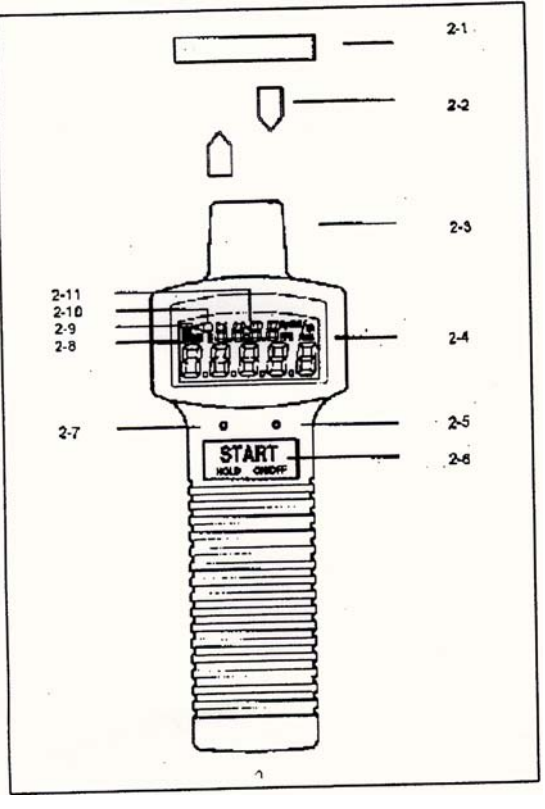

#### **2 TECLADO Descripción del teclado**

**2.1 Banda reflectante**: fíjela a la superficie a medir

**2.2 Rayo de luz incidente**: recomendamos que la superficie reflectante se encuentre en posición vertical con respecto a la unidad emisora/receptora

**2.3 Unidad emisora/receptora**: la luz roja es irradiada desde esta parte del tacómetro. El sensor receptor que recibe la luz de la superficie reflectante a medir también se encuentra aquÍ.

**2.4 LCD**: la parte superior de la pantalla LCD es un reloj y muestra las horas y los minutos. Si el reloj muestra sólo las horas es porque el aparato se encuentra en Auto. Modo Power Off. El aparato se apaga y se sitúa en el llamado "Modo dormir". Para suprimir esa función, presione la tecla de función durante 4 seg, así se mostrarán las horas. La línea inferior de la pantalla LCD es un número de 5 dígitos que muestra r.p.m., m/min, ft/min, yd/min o el cómputo.

**2.5 Tecla de función**: por medio de esta tecla puede seleccionar la función MAX, MIN o AVE (media). Si se vuelve a presionar la tecla durante 2 seg, el aparato vuelve a su modo

normal.

- 2.6 **Start/Hold/ON/OFF**: si el aparato está apagado, presione esta tecla para encenderlo. Si está encendido, pulse esta tecla para comenzar con la medición. Presionando de nuevo la tecla obtenemos la función Hold (los datos se retienen y las mediciones se paran). Para desconectar el aparato presione la tecla durante 2 seg hasta que aparezca "OFF" en la pantalla. Suelte la tecla y el aparato se desconectará.
- 2.7 **Unidades de medida**: con esta tecla se selecciona la unidad deseada r.p.m., m/min, ft/min, yd/min , U/seg o el cómputo. Para poder efectuar las medidas de velocidad en m/min, ft/min, yd/min es necesario contar con el adaptador opcional del modelo RM-1502 .

Si en la pantalla aparece "No.", el aparato se dispone a contar; el reloj se pone a cero y comienza va contar. Si desea parar el cómputo, presione una vez la tecla "Hold" (Start). Para volver al cómputo, presione de nuevo la tecla de unidades de medida para ir a otra unidad de medida y después de nuevo "No."

- 2.8 **Símbolos MAX/MIN/AVE**: el aparato muestra la función en la que se encuentra.
- **2.9 Indicador de nivel batería muy bajo**
- **2.10 Símbolo de comienzo de medición**
- **2.11 Reloj**

#### **3 MANEJO 3.1 Manejo normal**

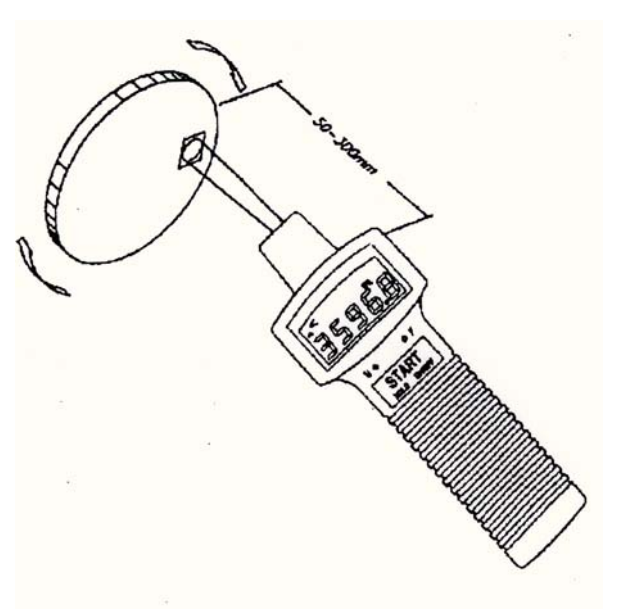

1. Instale las baterías correctas

2. Corte un trozo (tamaño recomendado 1.0 x 1,4cm) de la banda reflectante a la superficie a medir.

3. Limpie la superficie a medir de restos de aceite o grasa para que la banda reflectante se adhiera bien.

4. Sujete la banda reflectante a la superficie a medir. Tenga en cuenta que la banda reflectante debe estar lo más lejos posible, en el ángulo más externo de la superficie a medir.

5. Presione la tecla START

6. Dirija el sensor fotoeléctrico hacia el objeto. Después presione la tecla START y compruebe que el LED rojo se ilumina. A continuación podrá leer la velocidad rotación en la pantalla del LCD.

7. Si la velocidad de rotación es menor a 60 r.p.m., se necesitan de 1 a 6 seg para la medición (60

r.p.m.=  $1$  seg y  $10$  r.p.m.=  $6$  seg.

8. La lectura se mantiene durante 6 seg si inmediatamente después de la medición sujeta el sensor fotoeléctrico sobre una superficie con velocidad 0.

**9. Observaciones:** Si la velocidad es menor a 999,99 r.p.m, el LED rojo está conectado y siempre muestra la velocidad. Si la velocidad es mayor a 999,99 r.p.m., el aparato se pone en modo de ahorro. La luz LED se conecta para un espacio de tiempo muy breve, después el aparato vuelve al modo de ahorro

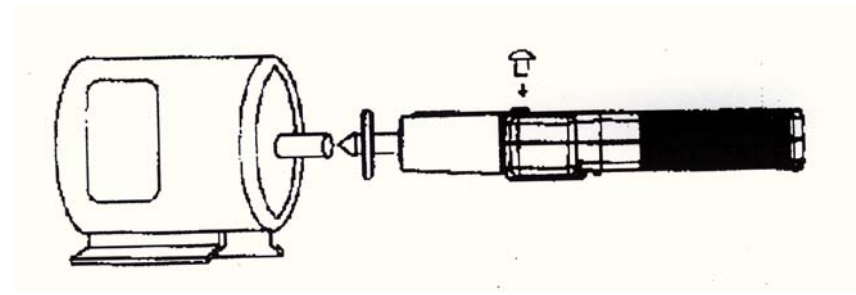

3.2 Uso del adaptador (opción RM-1502).

- 1. Seleccione la goma correcta.
- 2. Sujete el adaptador al aparato y coloque bien el tornillo.
- 3. Presione la tecla de unidad de me dida (tecla izquierda) para elegir r.p.m./ (en lugar de sólo r.p.m.). El LED adicional se conectará a vez

que el LED principal se desconectará.

- 4. Presione el objeto a medir contra la caña del tornillo.
- 5. **Observaciones:** no presione el objeto a medir contra la caña del tornillo demasiado fuerte para evitar daños.
- 6. **ADVERTENCIA:** No supere el límite de velocidad de 29999 r.p.m. cuando ponga el adaptador mecánico.

#### **3.3 Mediciones de velocidades de superficie (m/min, ft/min o yd/min)**

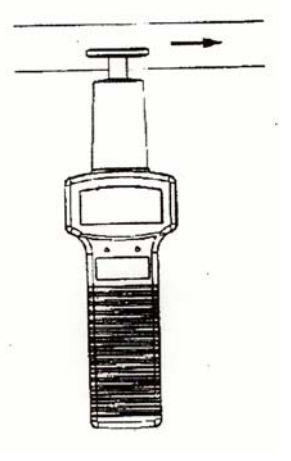

- 1. Fije el adaptador al aparato (opción RM-1502)
- 2. Seleccione la unidad de medida deseada. El LED adicional se conectará a vez que el LED principal se desconectará.
- 3. Roce con cuidado la superficie a medir.

#### **3.4 Uso del contador con fuente de luz externa**

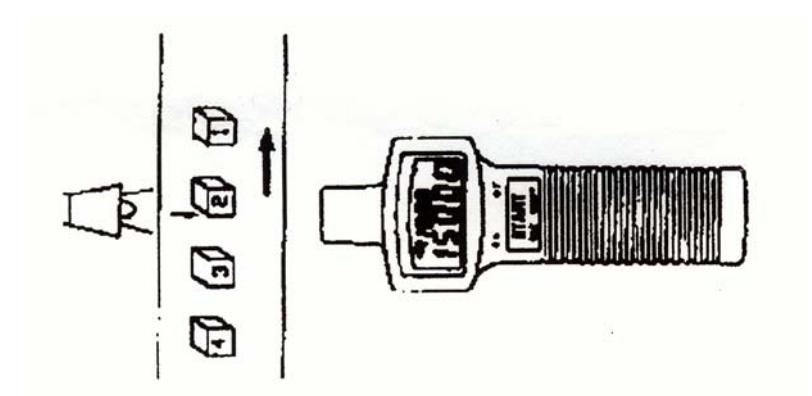

- 1. Presione la tecla de selección de la unidad de medida hasta que aparezca el símbolo "No.O" (cómputo) en la pan talla. El "O" indica que es ne cesaria una fuente de luz ex terna.
- 2. Si el "O" es visible en la pan talla, el tacómetro pone el re loj superior a cero y comienza el cómputo de los impulsos

percibidos ( la función Auto. Power Off se desconecta automáticamente).

- 3. Si desea parar el cómputo, pulse la tecla START una vez.
- 4. Si desea poner el cómputo a cero, pulse la tecla FUNCIÓN (tecla derecha)

#### **3.5 Uso como contador con LED rojo interno**

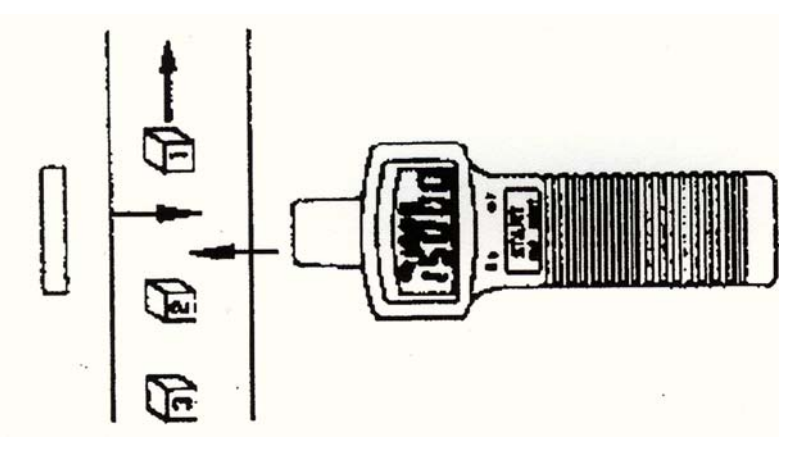

- 1. Presione la tecla de selección de la unidad de medida hasta que aparezca el símbolo "No.O" (cóm puto) en la pantalla. El LED interno del lado derecho del aparato se iluminará.
- 2. Si el "O" es visible en la pantalla, el tacómetro pone el reloj superior a cero y comienza el cómputo de los impulsos percibidos ( la función Auto. Power Off se desconecta automáticamente).

3. Si desea parar el cómputo, pulse la tecla START una vez.

4. Si desea poner el cómputo a cero, pulse la tecla FUNCIÓN (tecla derecha)

**Observaciones: en modo de cómputo, el LED del lado izquierdo está siempre iluminado. Si así lo requiere la medición se puede tapar la cara izquierda de la lente con adhesivo transparente.** 

#### **3.6 Señal de entrada externa (TTL) (RM-1501)**

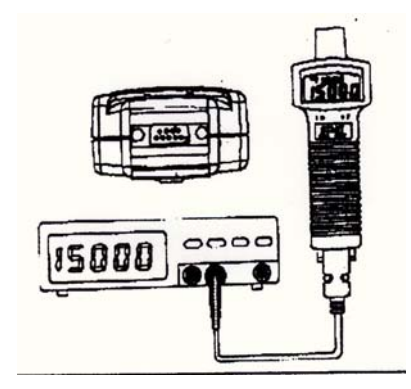

En lugar de recibir la señal de la fuente de luz, el usuario puede efectuar la señal de entrada (TTL) (High > 4,5 V: 0 V) por vía de un conector de 8 pins RS – 232 con 5 pin como señal a toma de tierra.

**Observaciones: Les recomendamos cubrir la unidad emisora / receptora para evitar señales luminosas no deseadas.**

#### **3.7 Salida de señal digital por impulsos (RM- 1501)**

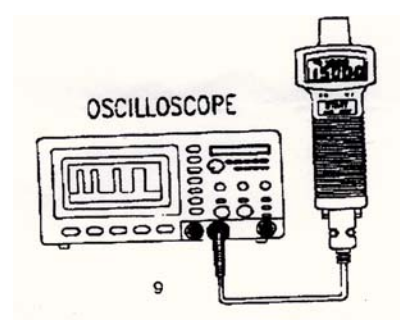

El usuario puede registrar los impulsos de la señal de salida por vía de un conector de 8 pins RS – 232 con 5 pin de toma de tierra al osciloscopio.

#### **3.8 Mediciones de objetos de rotación lenta**

Si la velocidad de rotación de la superficie a medir es muy lenta, recomendamos el uso de un trípode para poder sostener mejor el tacómetro. Además se deben usar más fragmentos de banda reflectante para así poder obtener una lectura más exacta. Si se usan varios fragmentos de banda reflectante, éstos deben mantener una distancia regular de unos a otros. La lectura debe ser dividida por el número de fragmentos de banda reflectante para así poder obtener la lectura correcta.

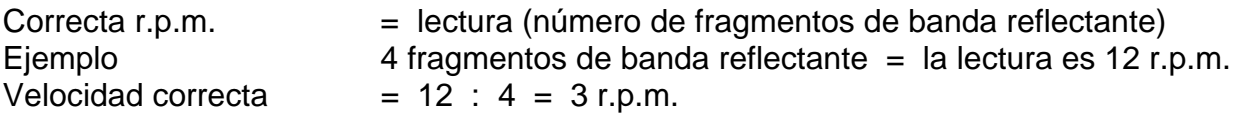

#### **3.9 Función MIN/MAX**

Con esta función se puede medir la estabilidad de la velocidad de rotación. Estos valores son valores máximos (MAX), valores mínimos (MIN) y TRUE valores medios (AVE).

**MAX:** Presione la tecla de función para seleccionar la función MAX. Esta función puede ser seleccionada para mostrar el valor máximo de la medición de la velocidad. Si la función está seleccionada, el modo de ahorro energético se desconecta. La luz roja LED está siempre encendida.

**MIN:** Presione la tecla de función para seleccionar la función MIN. Esta función puede ser seleccionada para mostrar el valor mínimo de la medición de la velocidad. Si la función está seleccionada, el modo de ahorro energético se desconecta. La luz roja LED está siempre encendida

**AVE:** Presione la tecla de función para seleccionar la función media. El promedio es el promedio real y se calcula con una fórmula.

Si el cómputo de los valores medios es demasiado grande para la pantalla, o n = > 65535, el último valor medio se usará como primer valor medio en próximos cálculos y n se pone a 1.

Aunque se pulse la tecla HOLD (la misma que la tecla START), los valores MAX / MIN / AVE permanecen en la memoria.

Para volver a visualizar los valores, pulse la tecla de función (tecla derecha).

Para ir al modo normal, mantenga pulsada la tecla de función (tecla derecha) durante 2 seg. Los valores desaparecen de la pantalla.

#### **3.10 Función de encendido / apagado**

Presionando una tecla cualquiera, el aparato se conecta. Para desconectarlo, mantenga presionada la tecla START hasta que "OFF" aparezca en la pantalla. A continuación suelte de nuevo la tecla START.

#### **3.11 Desconexión de la función Auto Power Off**

Si el aparato se encuentra en el modo Auto Power Off, el reloj mostrará sólo los minutos. El aparato se apagará a los 30 min. Para desconectar esta función mantenga presionada la tecla de función (tecla izquierda) durante 2 seg hasta que el re3loj muestre las horas.

#### **3.12 Cambio de la batería**

- 1. Las baterías deben cambiarse cuando aparezca el símbolo "LO.BAT" en la pantalla LCD.
- 2. Quite la tapa donde se encuentran las baterías y saque las baterías de la carcasa.
- 3. Quite las baterías usadas y coloque correctamente las nuevas. No mezcle baterías nuevas con baterías usadas.
- 4. Vuelva a colocar la tapa.

#### **4 PROTOCOLO DE LA INTERFACE RS-232 (RM-1501)**

Desde la interfaz RS – 232 vse pueden transmitir 10 bytes al PC. Esto sucede de la manera siguiente:

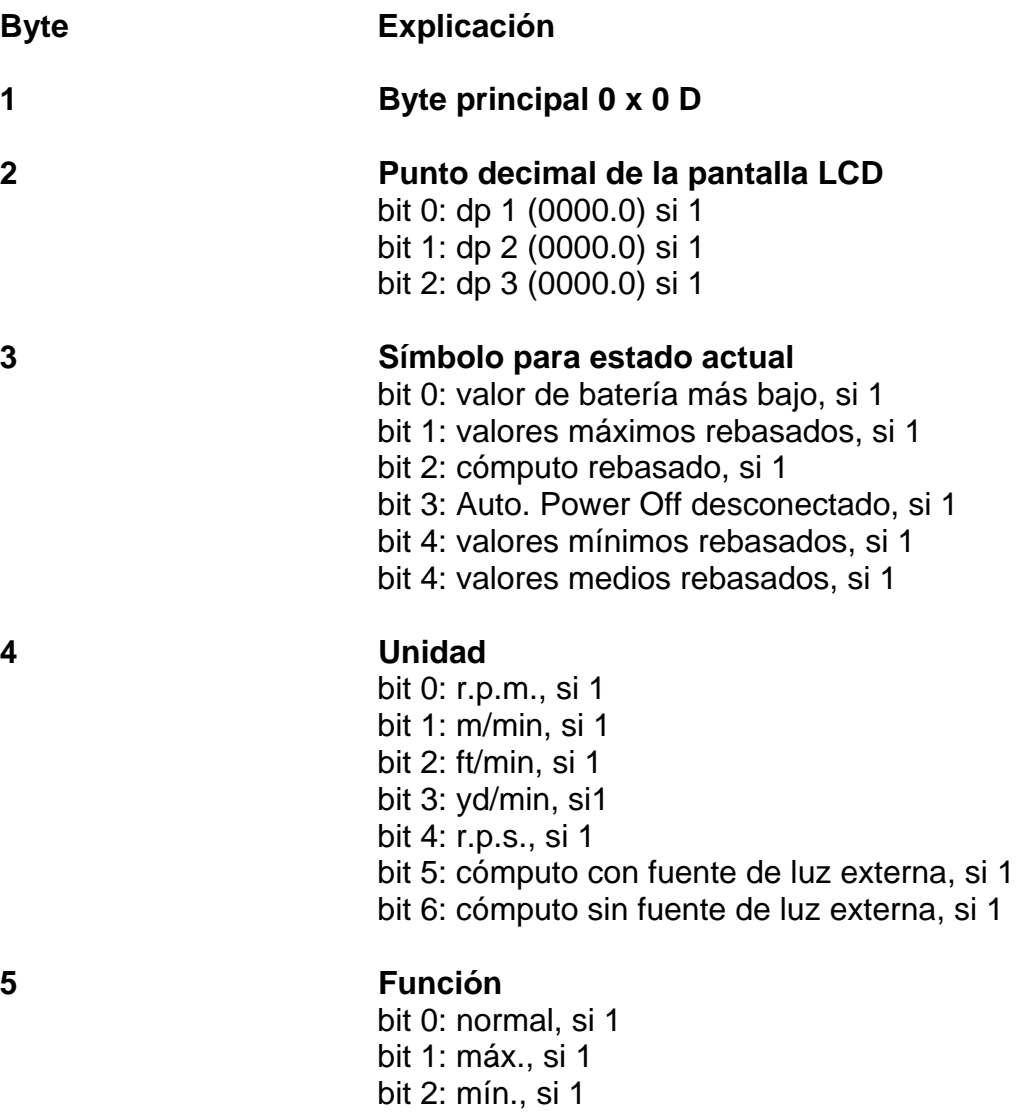

bit 3: media, si 1

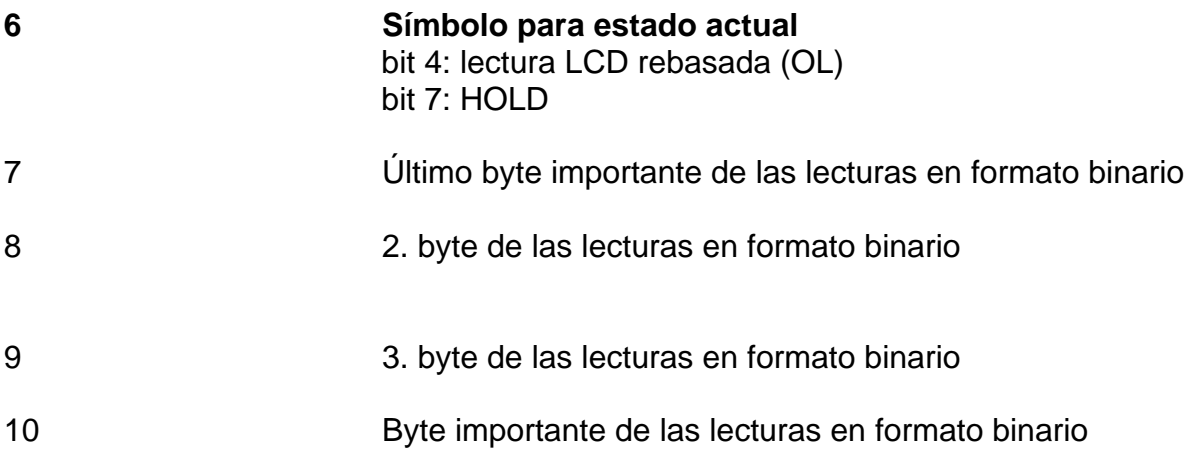

#### **5 INSTALACIÓN DEL SOFTWARE (RM-1501)**

#### **5.1 Para Windows 3.1**

- Iniciar Microsoft Windows
- Poner el disquete en A (o en B)
- Desde el gestor de programas, seleccionar File-Menue y seleccionar RUN
- Teclear : a\setup (o b\setup) y pulsar la tecla ENTER

#### **5.2 Para Windows 95**

- Iniciar Windows 95
- Poner el disquete en A (o en B)
- Pulsar la tecla START  $\overline{y}$  seleccionar RUN
- Teclear : a\setup (o b\setup) y pulsar la tecla ENTER

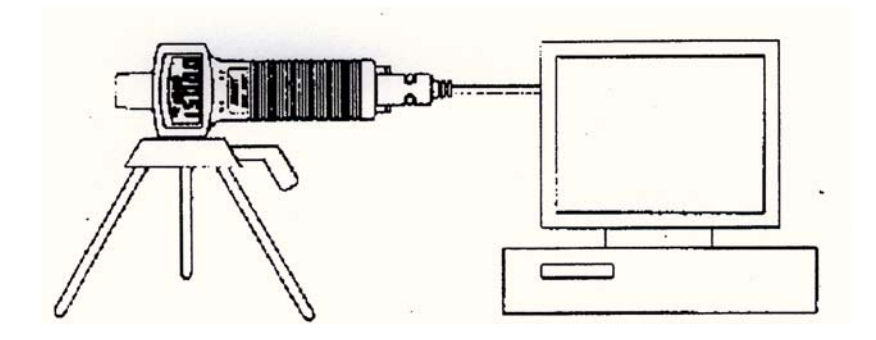

## **6 EXPLICACIÓN DEL PROGRAMA DE SOFTWARE (RM-1501)**

#### **Ventana principal**

Si el programa está ejecutado, el programa buscará automáticamente el tacómetro o la interfaz de serie.

Si no hay ninguna interfaz de serie disponible, aparecerá el mensaje "No communication port" y el programa finalizará. En cuanto se establezca un puerto de comunicación, aparecerá la ventara principal.

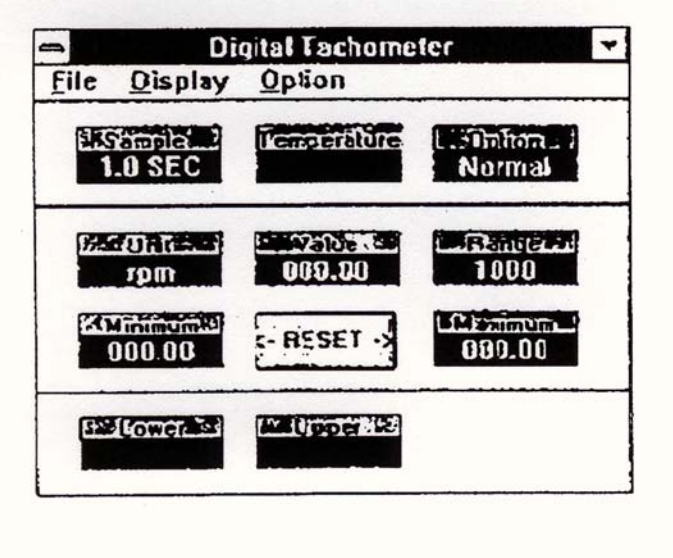

#### **Explicaciones a la ventana**

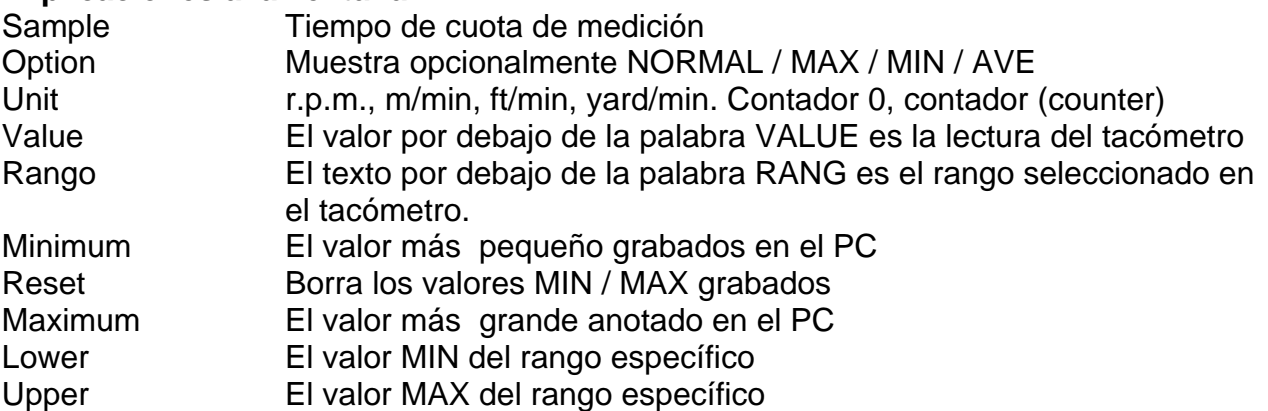

**File: cuando selecciona File, aparece un menú con 6 opciones: Name Start Recording** (comienzo de la grabación) **End Recording** (fin de la grabación) **VIEW** (vista) **Plot Date from File** (presentación gráfica) **Exit** 

**Explicaciones** 

**Name** Introduzca un nombre File para grabar los datos mostrados en el LCD en un intervalo específico **Recording** Comienza la grabación **End Recording** Finaliza la grabación

#### **VIEW**

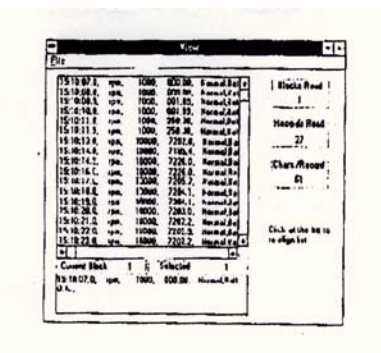

Si va a VIEW, aparece una ventana en la que el usuario puede ver los Data File ASCII. Si está conectado a una impresora, se pueden imprimir los datos seleccionados.

File: Abre el File seleccionado por el usuario. Es necesario introducir un nombre para el File. Tras introducir ENTER, el programa lee un Datablock. El número de las grabaciones en un block depende de la capacidad de memoria del PC. Cuanto mayor sea la capacidad de memoria, habrá más grabaciones en un block.

**Blocks Read:** Muestra el número de blocks de grabaciones que se leyeron **Records Read**: Muestra el número de grabaciones que se leyeron **Chards. / Record**: Muestra el número de caracteres que contiene una grabación **Current Block**: Muestra el número de block a la vista.

**Selected**: Muestra el número de grabación actual seleccionado.

#### **Presentación gráfica**

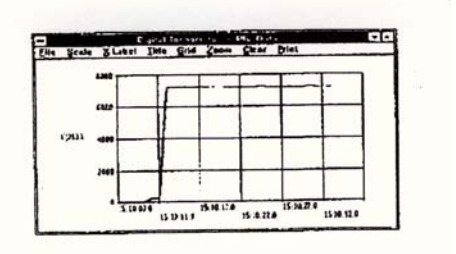

Si se selecciona la opción "Plot Data From File" (presentación gráfica) dentro de FILE en la pantalla principal, aparece una ventana para la presentación gráfica. Los datos pueden ser representados gráficamente. Si hay conexión a una impresora, puede imprimirse la curva gráfica.

**File:** abra el File que quiera presentar gráficamente

**Scale (escala)** : ponga la escala en el **EJE Y** 

**X-Label: como eje X Label** puede seleccionar un número o tiempo continuo (1, 2, 3, 4 ….. o 12:00:01, 12:00:05 ….)

**Title:** introduzca el título para los ejes o la gráfica

**Grid:** (dibujar) dibuje horizontal, vertical o de las dos maneras.

**Zoom**: en el gráfico. El tamaño del zoom está limitado a 3600 puntos

**Statis:** estadística. Esta función permite imprimir los valores medios. Sólo es posible usarla si se trata de menos de 3600 datos, si son más de 3600 datos, la función se desconecta.

**Clear:** borra la grabación de datos de la pantalla

**Print:** impresión de la curva si el PC está conectado a una impresora

#### **DISPLAY**

El menú Display tiene 4 opciones: DIGITAL, ANALOG, LIST y GRAPHIC

**Digital**: Al seleccionar esta opción o presionar la tecla Crtl + D, aparece la ventana "Multimeter"-LCD en la pantalla.

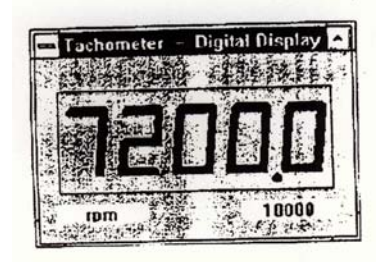

**Analog**: Al seleccionar esta opción o presionar la tecla Crtl + A, aparece la ventana "Analog"-LCD en la pantalla.

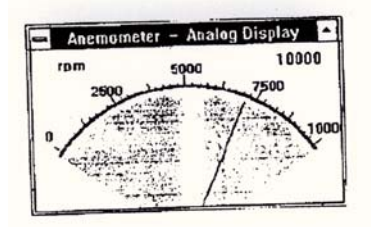

**LIST**: Al seleccionar esta opción o presionar la tecla Crtl + L, aparece una ventana "Listen" en la pantalla con un listado de datos, función, rango y valor de cada medición.

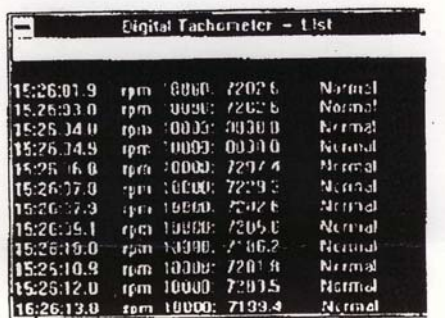

**Graphic**: Al seleccionar esta opción o presionar la tecla Crtl + G, aparece una ventana "gráfica" en la pantalla. La ventana gráfica tiene 2 menús: PRINT y SCALE. Si se selecciona PRINT, se imprimen los datos en la impresora conectada al PC. SCALE permite el ajuste de los valores MIN y MAX para el eje Y (vertical)

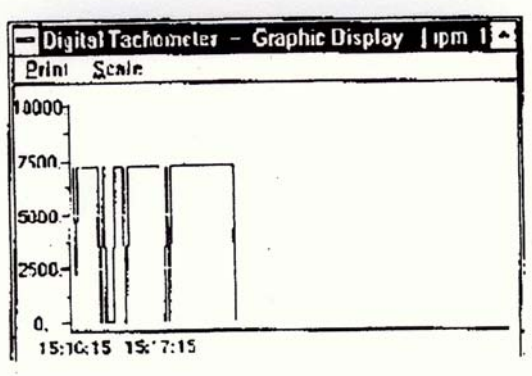

**Option**: Si selecciona la Option, aparece un menú "Roll" con tres opciones: Sample Rate, Baud Rate

**Upper Limit** (límite superior): introduzca el límite superior. Cuando se alcanza el límite superior aparece la palabra OVER en la pantalla.

**Lower Limit** (límite inferior): introduzca el límite inferior. Cuando se alcanza el límite inferior aparece la palabra UNDER en la pantalla.

**Graphic Mode**: Seleccione el modo como le gustaría que apareciese el gráfico en la ventana : BAR o punto.

**Sample Rate**: Seleccione esta opción para elegir las cuotas de medición. También puede teclear SAMPLE en la pantalla para introducir el tiempo de cuota de medida.

**Baud Rate:** 9600

#### **SERVICIO Y GARANTIA**

Recomendamos calibrar el aparato con regularidad. Para más detalles no duden en contactar con nosotros.

Las prestaciones de servicio y garantía son las correspondientes a nuestras condiciones comerciales generales que tienen a su disposición.

#### En caso de dudas, póngase en contacto con PCE Ibérica

 http://www.pce-iberica.es/instrumentos-de-medida/medidores.htm En esta dirección encontrarán un listado de la técnica de medición: http://www.pce-iberica.es/instrumentos-de-medida/instrumentos-medida.htm En esta dirección encontrarán un listado de todos los medidores: Una visión general de las balanzas encuentra usted aquí: http://www.pce-iberica.es/instrumentos-de-medida/balanzas-vision-general.htm

**ATENCIÓN:** "Este equipo no dispone de protección ATEX, por lo que no debe ser usado en atmósferas potencialmente explosivas (polvo, gases inflamables)."

Puede entregarnos el aparato para que nosotros nos deshagamos del mismo correctamente. Podremos reutilizarlo o entregarlo a una empresa de reciclaje cumpliendo así con la normativa vigente.

#### **R.A.E.E. – Nº 001932**

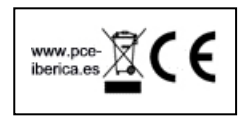